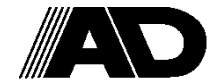

**Brief Manual**

Advanced simple Inverter

# iMaster-U1

### $\triangle$ CAUTION

Thank you for purchasing our iMaster-U1 of inverters.

- This product is designed to drive a three-phase induction motor. Read through this instruction manual and be familiar with the handling procedure for correct use.
- Improper handling might result in incorrect operation, a short life, or even a failure of this product as well as the motor.
- Deliver this quick guide to the end user of this product. Keep this in a safe place until this product is discarded.
- For more details, refer to the instruction manual on website. (www.adtech21.com)

ADT Co., LTD

### ■ Safety precautions

Read this manual thoroughly before proceeding with installation, connections (wiring), operation, or maintenance and inspection. Ensure you have sound knowledge of the device and familiarize yourself with all safety information and precautions before proceeding to operate the inverter.

Safety precautions are classified into the following two categories in this manual.

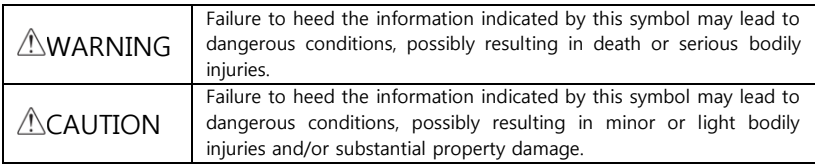

Failure to heed the information contained under the CAUTION title can also result in serious con-sequences. These safety precautions are of utmost importance and must be observed at all times.

### ■ Operation

### $\triangle$ WARNING

 Be sure to install the terminal block cover before turning the power on. Do not remove the cover while power is applied.

#### Otherwise electric shock could occur.

Do not operate switches with wet hands.

#### Doing so could cause electric shock.

- If the retry function has been selected, the inverter may automatically restart and drive the motor depending on the cause of tripping. Design the machinery or equipment so that human safety is ensured after restarting.
- If the stall prevention function (current limiter), automatic deceleration, and overload prevention control have been selected, the inverter may operate at an acceleration /deceleration time or frequency different from the set ones. Design the machine so that safety is ensured even in such cases.

#### Otherwise an accident could occur.

- The STOP key is only effective when function setting (Function code F02) is established to enable the STOP key. Prepare an emergency stop switch separately. If you disable the STOP key priority function and enable operation by external commands, you cannot emergency-stop the inverter using the STOP key on the built-in keypad.
- If an alarm reset is made with the operation signal turned on, a sudden start will occur. Ensure that the operation signal is turned off in advance.

#### Otherwise an accident could occur.

### 1. Operation Environment

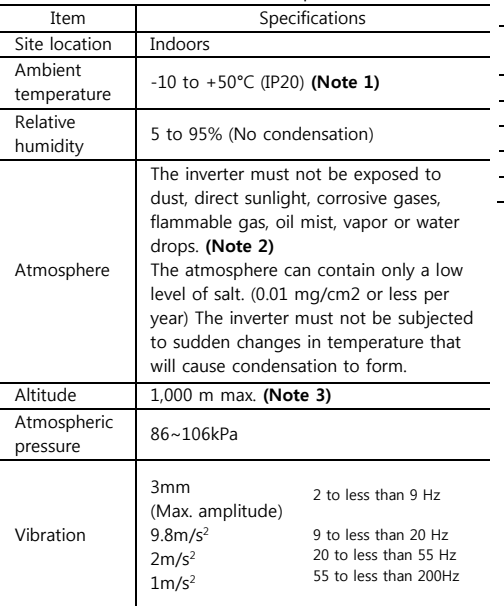

Table 1.1 Environment Requirements

#### Table 1.2 Output Current Derating Factor in Relation to Altitude

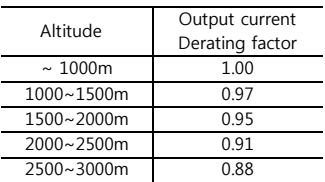

(Note1) When inverters are mounted sideby-side without any gap between them, the ambient temperature should be within the rage from - 10 to  $+40^{\circ}$ C

- (Note2) Do not install the inverter in an environment where it may be exposed to cotton waste or moist dust or dirt which will clog the heat sink in the inverter. If the inverter is to be used in such as environment, install it in the panel of your system or other dustproof containers.
- (Note3) If you use the inverter in an altitude above 1000m, you should apply an output current derating factor as listed in Table 2.2

### 2. Installing the Inverter

### (1)Mounting base

The temperature of the heat sink may rise up to approx. 90°C during operation of the inverter,

so the inverter should be mounted on a base made of material that can withstand temperatures of this level.

### WARNING

Install the inverter on a base made of metal or other non-flammable material.

A fire may result with other material.

### (2)Clearances

Ensure that the minimum clearances indicated in Figure 2.1 are maintained at all times. When installing the inverter in the panel of your system, take extra care with veilation inside the panel as the temperature around the inverter tends to increase.

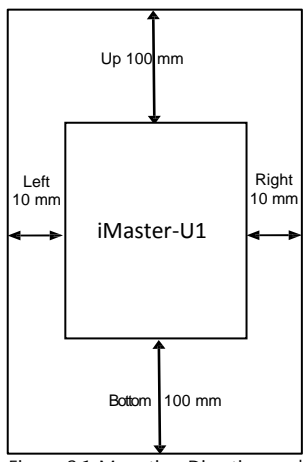

Figure 2.1 Mounting Direction and Required Clearances

### When mounting two or more inverters

When mounting two or more inverters in the same unit or panel, basically lay them out side by side. A long as the ambient temperature is 40°C or lower, inverters can be mounted side by side without any clearance between them. When the inverters necessarily mounted one above the other be sure to separate them with a partition plate or the like so that any heat radiating from an inverter will not affect the one(s) above.

### (3)Mounting direction

Secure the inverter to the mounting base with four screws or bolts (M4) so that the iMaster-U1 logo faces outwards. Tighten those screws or bolts perpendicular to the mounting base.

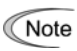

Do not mount the inverter upside down or horizontally. Doing so will reduce the heat dissipation efficiency of the inverter and cause the overheat protection function to operate, so the inverter will not run.

### $\triangle$ CAUTION

Prevent lint, paper fibers, sawdust, dust, metallic chips, or other foreign materials from getting into the inverter or from accumulation on the heat sink.

This may result in a fire or accident.

### 3. Wiring

Follow the procedure below. (In the following description, the inverter has already been installed)

### 3.1 Removing and mounting the terminal block covers

- ① Loosen the screw securing the control circuit terminal block cover.
- ② Insert your finger in the cutout (near "PULL) in the bottom of the control circuit terminal block cover, and then pull the cover towards you.
- ③ Hold both side of the main circuit terminal block cover between thumb and forefinger and side it towards you.
- ④ After performing wiring, mount the main circuit terminal block cover and control circuit terminal block cover in the reverse order of removal.

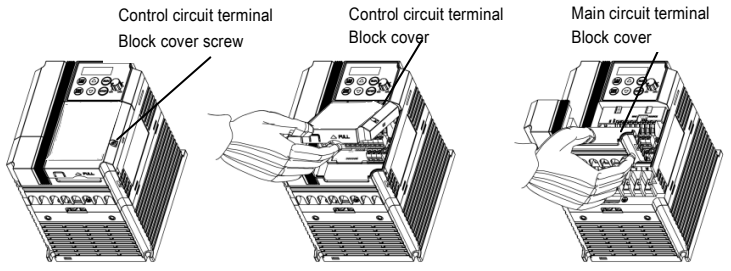

[Removing the Terminal block cover]

### 3.2 Terminal arrangement and screw specifications

The figures below show the arrangement of the main and control circuit terminals which differ according to inverter type. The two terminals prepared for grounding, which are indicated by the symbol G in Figures A to C, make no distinction between the power supply side (primary circuit) and the motor side (secondary circuit).

### (1) Arrangement of the main circuit terminals

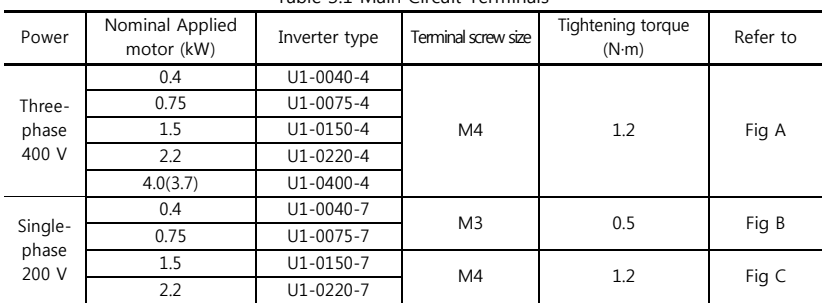

Table 3.1 Main Circuit Terminals

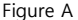

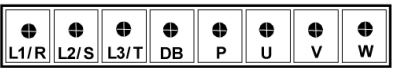

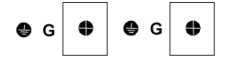

Figure B

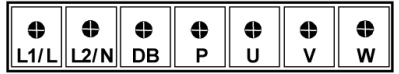

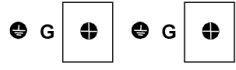

Figure C

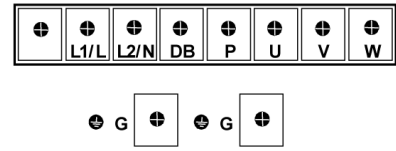

### (2) Arrangement of the control circuit terminals (all models)

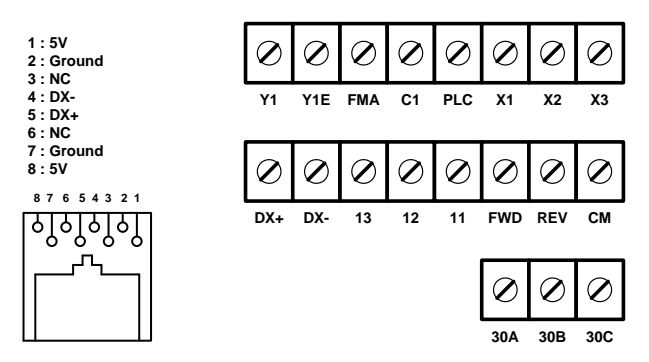

Screw size: M2.5 Tightening torque: 0.4Nm

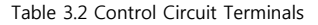

| Terminal<br>symbol  | Screwdriver<br>(Shape of tip,<br>A<br>BxA)<br>Thickness of tip: B | Allowable wire size                                     | 777777      | Ferrule terminal*<br>Opening dimension<br>Bare wire length in the terminal block<br>H |
|---------------------|-------------------------------------------------------------------|---------------------------------------------------------|-------------|---------------------------------------------------------------------------------------|
| [Y1]~ [X3]          | Flat screw drive<br>$(0.6 \times 3.5 \text{ mm})$                 | AWG22 to AWG14<br>$(0.34 \text{ to } 2.1 \text{ mm}^2)$ | 4.5 to 5 mm | $5(W) \times 2.5(H)$ mm                                                               |
| Other than<br>above | Flat screw drive<br>$(0.6 \times 3.5 \text{ mm})$                 | AWG24 to AWG14<br>$(0.25 \text{ to } 2.1 \text{ mm}^2)$ | 5 to 6 mm   | $2.3$ (W) x 2.5 (H) mm                                                                |

Table 3.3 Recommended Ferrule Terminals

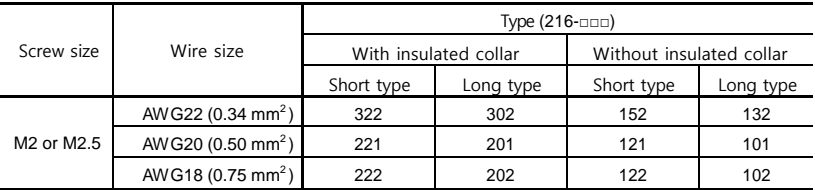

The length of bared wires to be inserted into ferrule terminals is 5.0mm or 8.0mm for the short or long type, respectively.

The following crimping tool is recommended: Variocrimp 4 (pat No. 206-204)

### 3.3 Recommended wire sized

Table 3.4 lists the recommended wire sizes. The recommended wire sizes for the main circuit terminals for an ambient temperature of 50°C are indicated for two types of wire: HIV single wire (for the maximum allowable temperature 75°C).

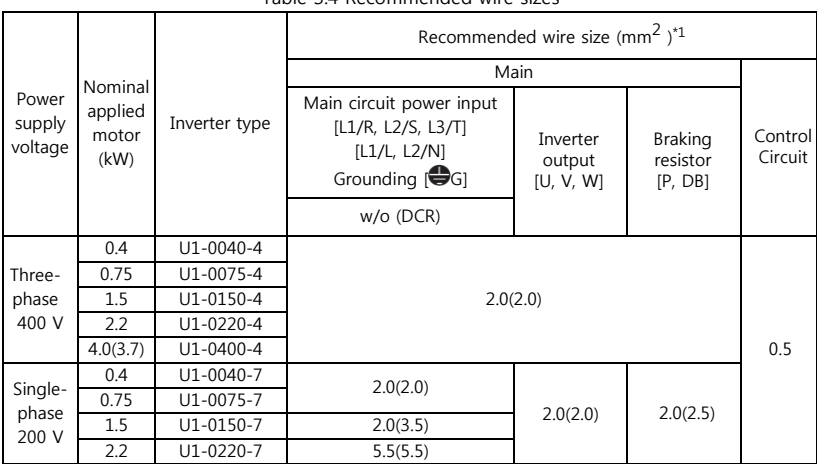

Table 3.4 Recommended wire sizes

\*1 Use crimp terminals covered with an insulated sheath or insulating tube. Recommended wire sizes are for HIV/IV (PVC in the EU)

### $\triangle$ WARNING $\mathbb A$

To prevent the risk of hazardous accidents that could be caused by damage of the inverter, install the specified MCCB in the supply side (primary side) according to the following tables.

-Breaking capacity: Min. 10kA

-Rated voltage: Min. 500V

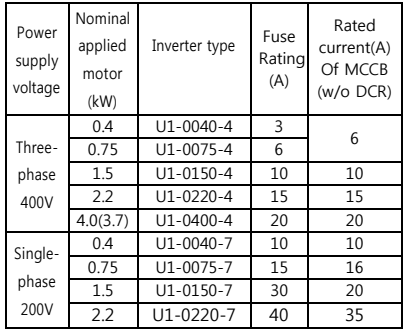

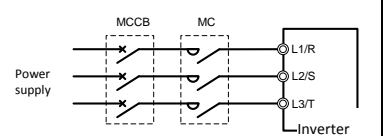

### 3.4 Wiring for main circuit terminals and grounding terminals

Follow the procedure below.

Figure 3.1 illustrates the wiring procedure with peripheral equipment.

Wiring procedure

 $\mathbb{Q}$  Grounding terminal  $\bigoplus G^{\otimes 1}$ 

2) Inverter output terminals (U,V, and W) and grounding terminal  $\bigoplus G^{\otimes 1}$ 

③Braking resistor connection terminals (P and DB)※2

④Main circuit power input terminals (L1/R, L2/S and L3/T) or (L1/L and L2/N)

※1 Use either one of these two grounding terminals on the main circuit terminal block.

※2 Perform wiring as necessary.

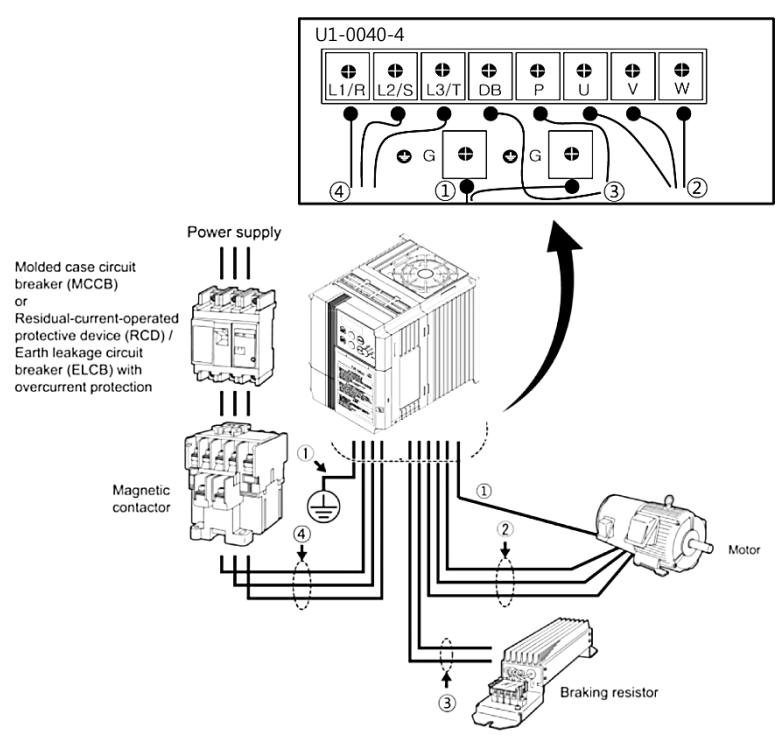

Figure 3.1 Wiring procedures for Peripheral Equipment

The wiring procedure for the U1-0040-4 is given below as an example. For other inverter types, perform wiring in accordance with their individual terminal arrangement.

 $\bigcirc$  Grounding terminal ( $\bigcirc$ G)

Be sure to ground either of the two grounding terminals for safety and noise reduction. It is stipulated by the Electric Facility Technical Standard that all metal frames of electrical equipment must be grounded to avoid electric shock, fire and other disasters.

G rounding terminals should be grounded as follows:

- 1) Ground the inverter in compliance with the national or local electric code.
- 2) Connect a thick grounding wire with a large surface area.

Keep the wiring length as short as possible.

 $\oslash$  Inverter output terminals, U,V,W and grounding terminal ( $\bigoplus$ G)

- 1) Connect the three wires of the three-phase motor to terminals U, V, and W, aligning phases each other.
- 2) Connect the grounding wire of terminals U, V, and W to the grounding terminal.  $\bigoplus$ G)
- **Note**
- The wiring length between the inverter and motor should not exceed 50m. If it exceeds 50m, it is recommended that an output circuit filter (option) be inserted. - Do not use one multicore cable to connect several inverters with motors.
	- If a magnetic contactor (MC) is inserted in the inverter's output (secondary) circuit, it should be switched on and off when both the inverter and motor are completely stopped.

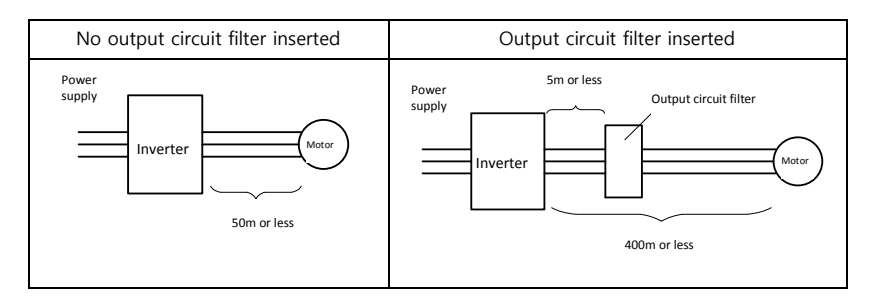

- **Note**
- Do not connect a phase-advancing capacitor or surge absorber to the inverter's output lines (secondary circuit)
- If the wiring length is long, the stray capacitance between the wires will increase, resulting in an outflow of the leakage current. It will activate the overcurrent protection, increase the leakage current, or will not assure the accuracy of the current display. In the worst case, the inverter could be damaged.
- If more than one motor is to be connected to a single inverter, the wiring length should be the total length of the wires to the motors.

### Note Driving 400V series motor

- If a thermal relay is installed in the path between the inverter and the motor to protect the motor from overheating, the thermal relay may malfunction even with a wiring length shorter than 50m. In this situation, add an output circuit filter (option) or lower the carrier frequency (Function code F26: Motor sound)
- If the motor is driven by a PWM-type inverter, surge voltage that is generated by switching the inverter component may be superimposed on the output voltage and may be applied to the motor terminals. Particularly if the wiring length is long, the surge voltage may deteriorate the insulation resistance of the motor. Consider any of the following measures.
	- Use a motor with insulation that withstands the surge voltage.
	- Connect an output circuit filter (option) to the output terminals (secondary circuits) of the inverter.
	- Minimized the wiring length between the inverter and motor (10 to 20m or less)
- ③ Braking resistor terminals, P and DB
	- 1) Connect terminals P and DB of a braking resistor (option) to terminals P and DB on the main circuit terminal block.
	- 2)Arrange the inverter and braking resistor to keep the wiring length to 5m or less twist the two sires or route them together in parallel.
- ④ Main circuit power input terminals, L1/R, L2/S, and L3/T (for three-phase voltage input) or L1/L and L2/N (for single-phase voltage input)
	- 1) For safety, make sure that the molded case circuit breaker (MCCB) or magnetic contactor (MC) is turned off before wiring the main circuit power input terminals.
	- 2) Connect the main circuit power supply wires (L1/R, L2/S and L3/T or L1/L and L2/N) to the input terminals of the inverter via an MCCB or residual-current-operated protective device (RCD)/earth leakage circuit breaker (ELCB)\*, and MC if necessary.

\*With overcurrent protection

It is recommended that a magnetic contactor be inserted which can be manually activated.

**Note** 

This is to allow you to disconnect the inverter from the power supply in an emergency (e.g., when the protective function is activated) so as to prevent a failure or accident from causing the secondary problems.

### 4. Names and Functions of Keypad Components

As shown in the figure at right, the keypad consists of a four-digit 7-segment LED monitor, a potentiometer (POT), and six keys. The keypad allows you to start and stop the motor, monitor running status, configure the function code data, check I/O signal states, and display maintenance information and alarm information.

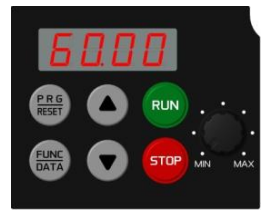

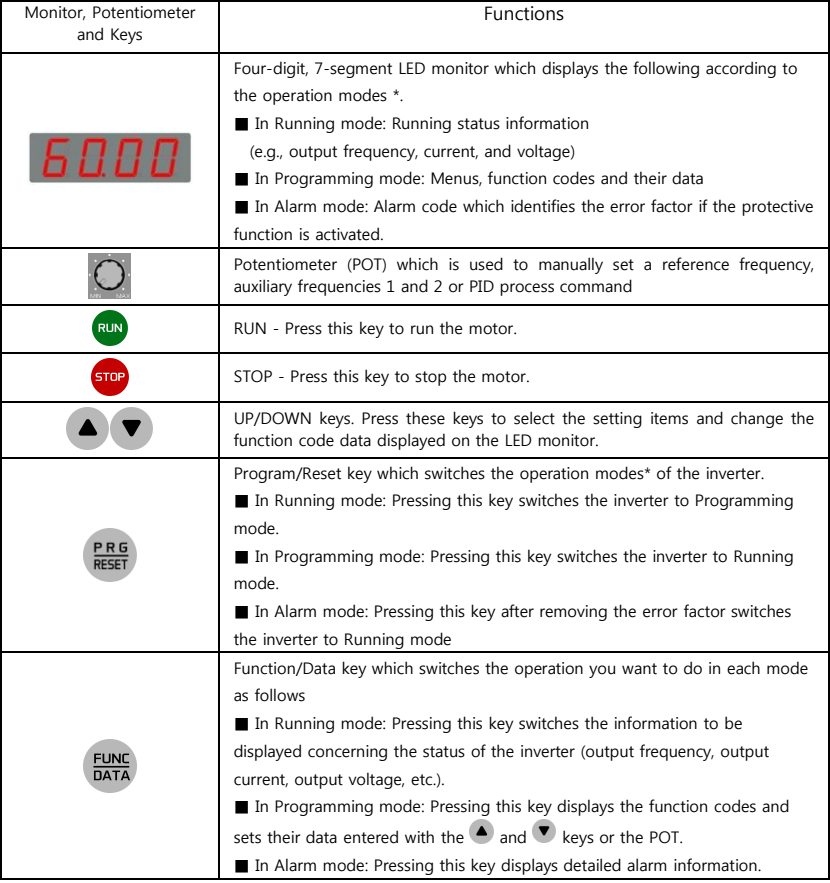

#### Table 4.1 Names and Functions of Keypad Components

### 5. If an Alarm Code Appears on the LED Monitor

Quick reference table of alarm codes

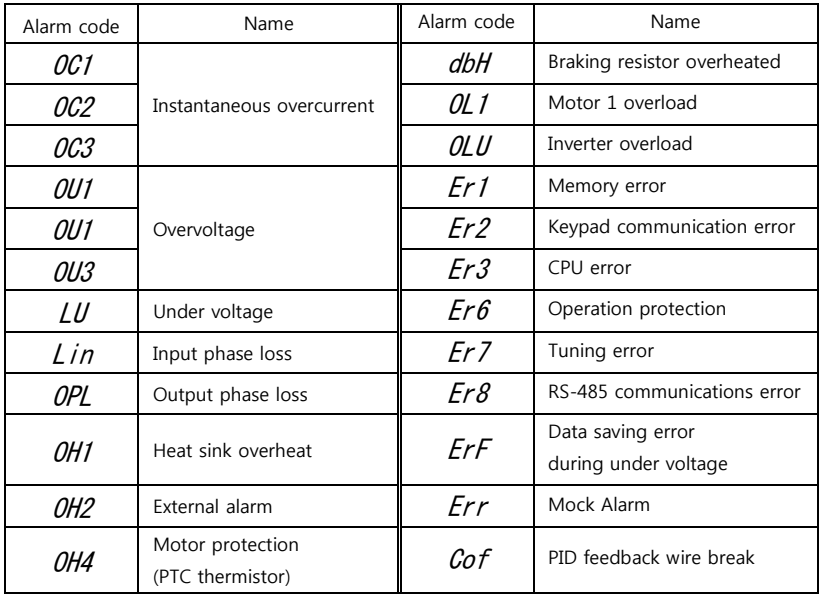

### 6. Specifications

### 6.1 Single-phase 200V class series

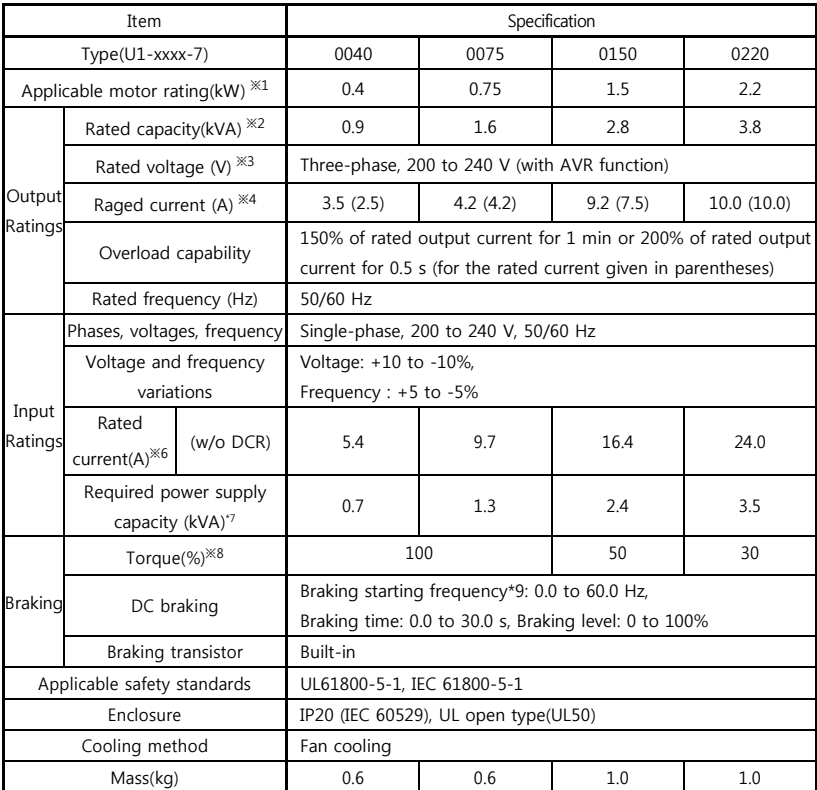

※1 Fuji 4-pole standard motors

※2 Refers to the rated capacity assuming the rated output voltage as 220 V.

※3 Output voltages cannot exceed the power supply voltage.

- ※4 The load shall be reduced so that the continuous operating current is the rated current in parentheses or less if the carrier frequency is set to 3 kHz or above or the ambient temperature exceeds 40°C.
- ※6 Refers to the estimated value to apply when the power supply capacity is 500 kVA (inverter capacity x 10 when the inverter capacity exceeds 50 kVA) and the inverter is connected to the %X = 5% power supply.
- ※8 Refers to the average braking torque to apply when the motor running alone decelerates from 60 Hz with the AVR control being OFF. (It varies with the efficiency of the motor.)
- ※9 Available only for induction motor drive.

### 6.2 Three-phase 400V class series

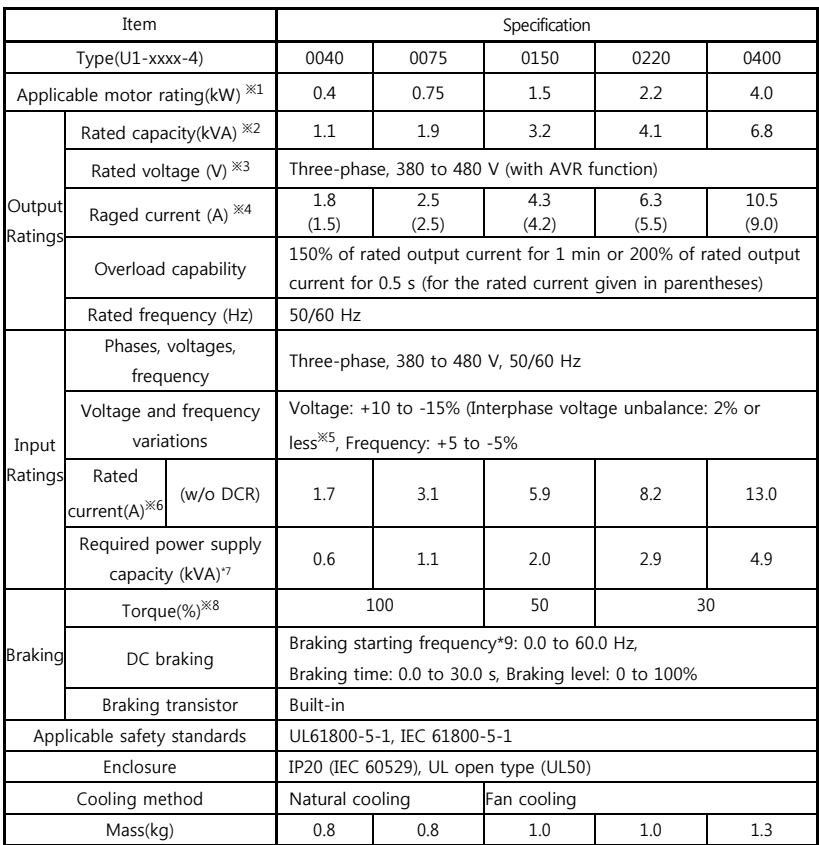

※1 Fuji 4-pole standard motors.

※2 Refers to the rated capacity assuming the rated output voltage as 440V.

※3 Output voltages cannot exceed the power supply voltage.

※5 Interphase voltage unbalance(%)= Max. voltage(V) - Min. voltage (V) × 67(Refer to IEC 61800-3)

3 - phase average voltage (V)

※8 Refers to the average braking torque to apply when the motor running alone decelerates from 60 Hz with the AVR control being OFF. (It varies with the efficiency of the motor.)

※9 Available only for induction motor drive.

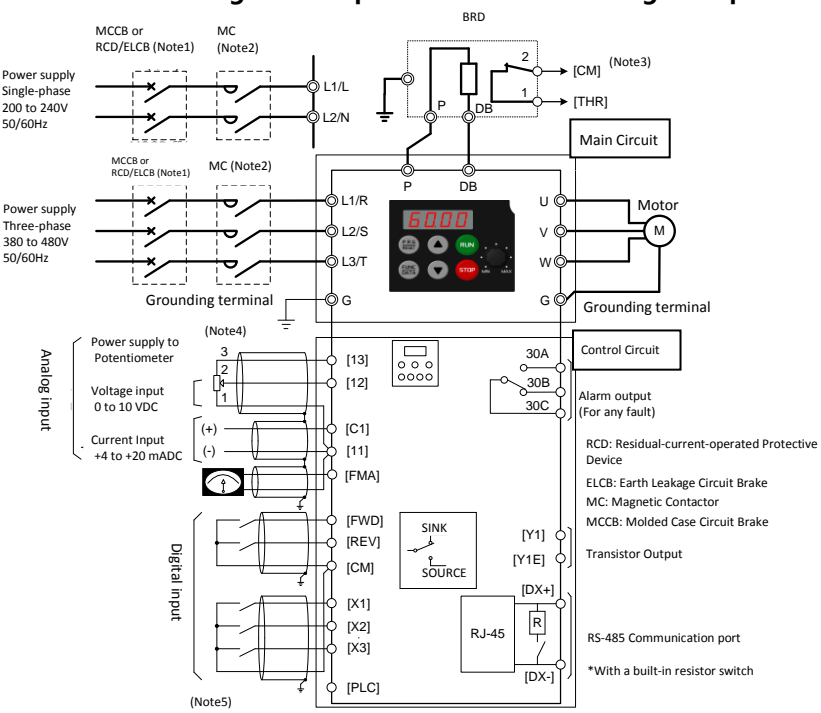

### 7. Connection diagram in operation by external signal inputs

- (Note1) Install a recommended molded case circuit breaker (MCCB) or a residual-current-operated protective device (RCD)/earth leakage circuit breaker (ELCB) (with overcurrent protection) in the primary circuit of the inverter to protect wiring. Do not use an MCCB or RCD/ELCB whose capacity exceeds the recommended rated current.
- (Note2) A magnetic contactor (MC) should, if necessary, be mounted independent of the MCCB or ELCB to cut off the power fed to the inverter. MCs or solenoids that will be installed close to the inverter require surge absorbers to be connected in parallel to their coils.
- (Note3) The THR function can be used by assigning "9" (External alarm) to any of terminals [X1] to [X3], [FWD] or [REV] (function code E01 to E03, E98, or E99).
- (Note4) Frequency can be set by connecting a frequency setting device (external potentiometer) between terminals [11], [12] and [13] instead of inputting voltage signal (0 to +10 VDC or 0 to +5VDC) between terminals [12] and [11]
- (Note5) For the wiring of the control circuit, use shielded or twisted wires. When shielded wires are used, connect the shields to earth. To prevent malfunction due to noise, keep the control circuit wiring away from the main circuit wiring as far as possible (recommended: 10 cm or longer), and never set them in the same wire duct. When crossing the control circuit wiring with the main circuit wiring, set them at right angles.

### 8. External Dimensions

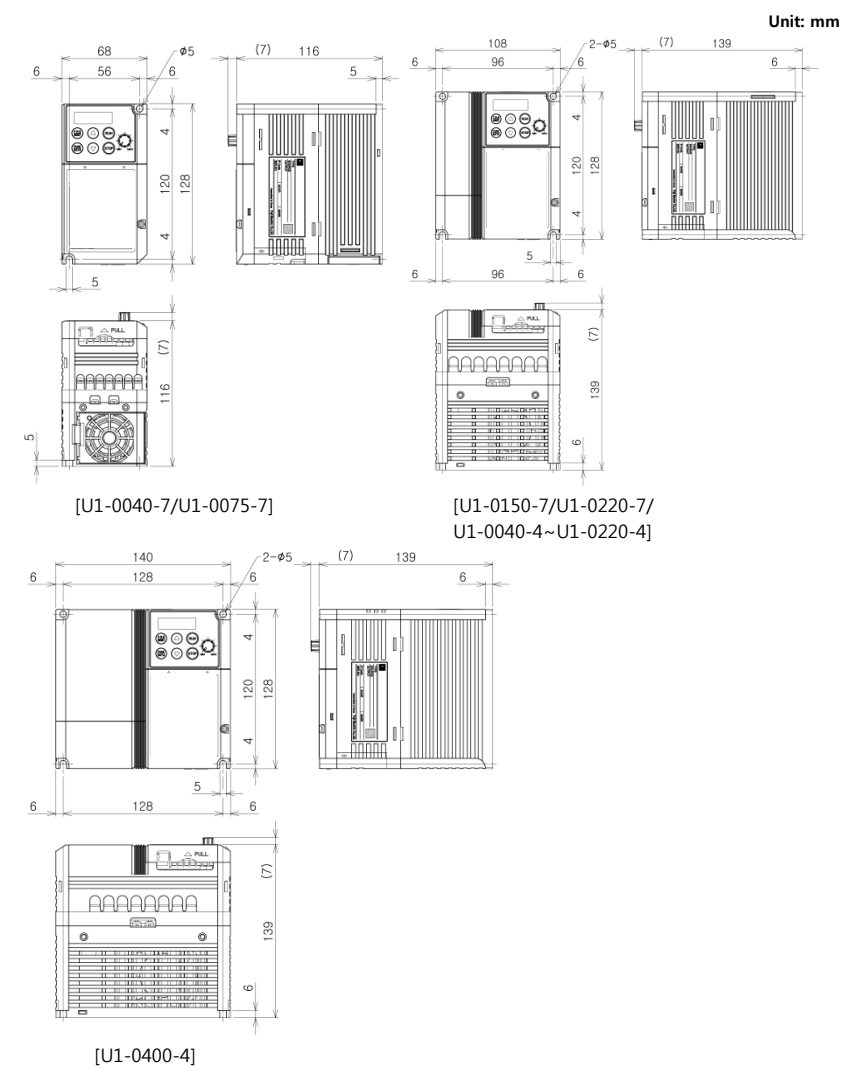

### 9. Function Code Tables

Function codes enable the iMaster-U1 of inverters to be set up to match your system requirements. Each function code consists of a 3-letter alphanumeric string. The first letter is an alphabet that identifies its group and the following two letters are numerals that identify each individual code in the group. The function codes are classified into seven groups: Fundamental Functions (F codes), Extension Terminal Functions (E codes), Control Functions (C codes), Motor 1 Parameters (P codes), High Performance Functions (H codes), Application Functions (J codes) and Link Functions (y codes). To determine the property of each function code, set data to the function code.

(This manual only shows F functions, refer to the instruction on website for more functions.)

#### Changing, Validation, and Save function code data when the motor is running

Function codes are indicated by the following based on whether they can be changed or not when the inverter is running:

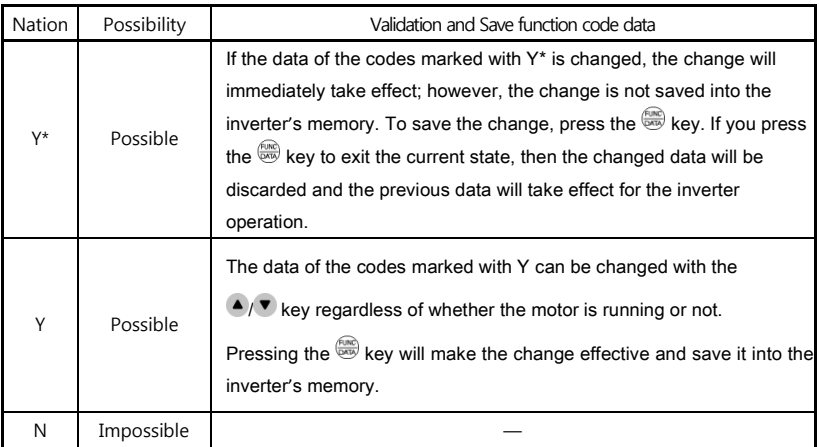

#### Using negative logic for programmable I/O terminals

The negative logic signaling system can be used for digital input terminals and transistor output terminals by setting the function code data specifying the properties for those terminals. Negative logic refers to the inverted On/Off state of input or output signal. An active-On signal in the normal logic system is functionally equivalent to active-Off signal in the negative logic system. An active-On can be switched to active-Off signal, and vice versa, with the function code data setting.

Example: "Coast to a stop" command BX assigned to any of digital input terminals [X1] to [x3] using any of function codes E01 through E03.

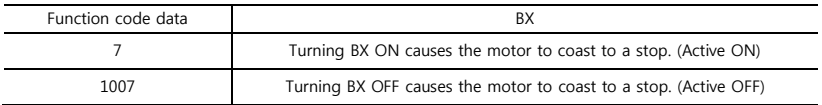

#### **Limitation of data displayed on the LED monitor**

Only four digits can be displayed on the 4-digit LED monitor. If you enter more than 4 digits of data valid for a function code, any digits after the 4th digit of the set data will not be displayed; however they will be processed correctly.

The following tables list the function codes available for the iMaster-U1 inverters.

#### F Code: Fundamental Functions

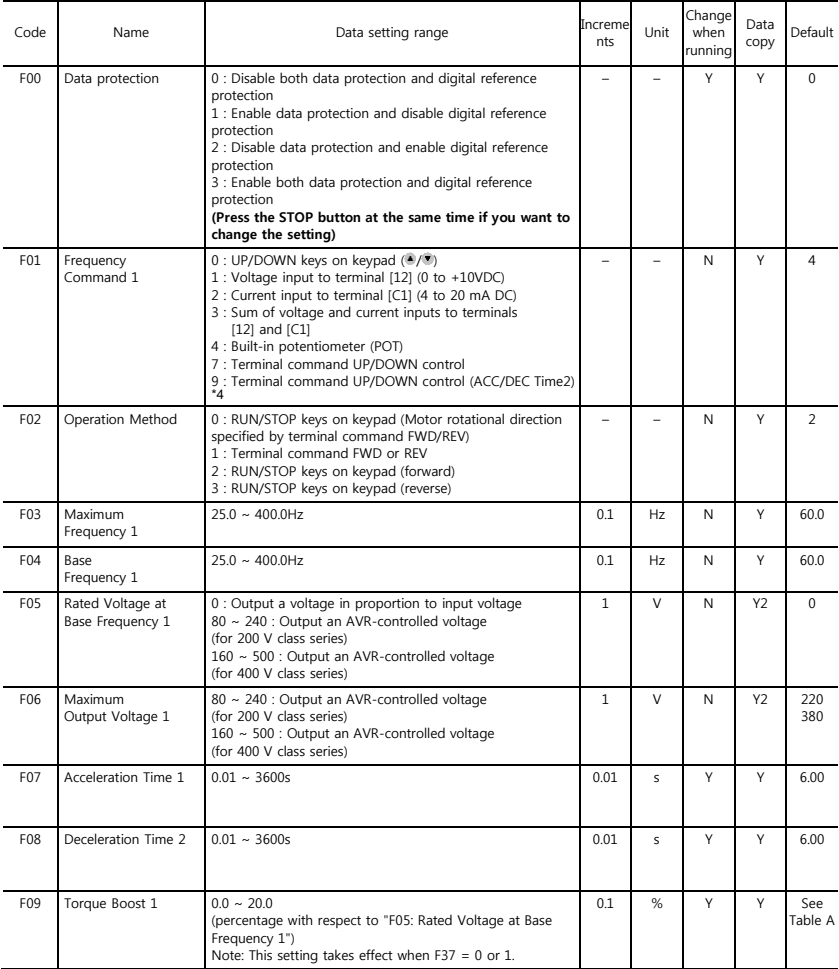

#### (F Codes continued)

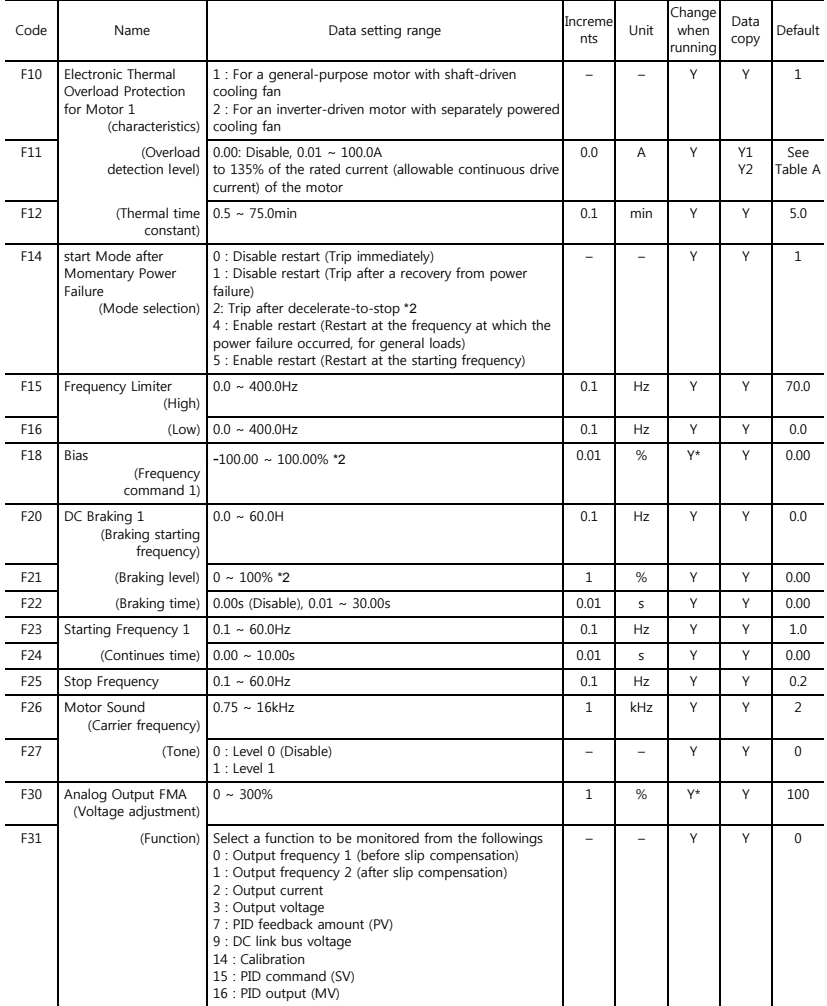

#### (F Codes continued)

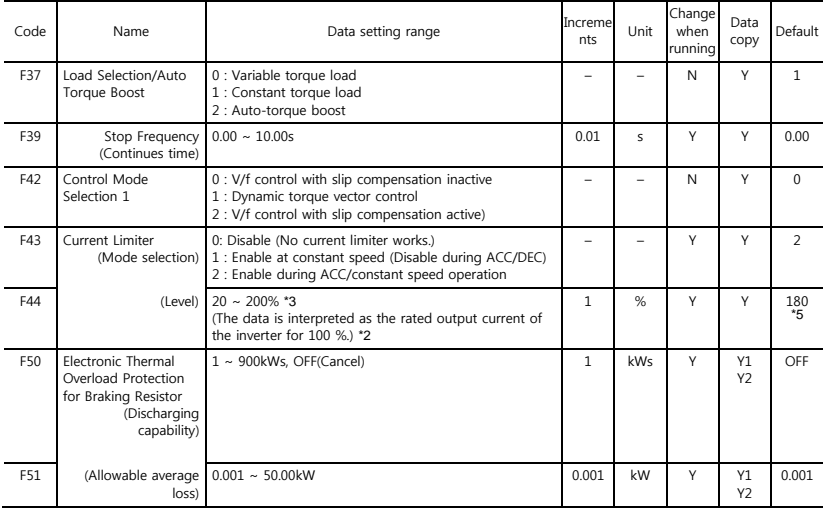

\*1 When you make settings from the keypad, the incremental unit is restricted by the number of digits that the LED monitor can display.

(Example) If the setting range is from -200.00 to 200.00, the incremental unit is:

"1" for -200 to -100, "0.1" for -99.9 to -10.0 and for 100.0 to 200.0, and "0.01" for -9.99 to -0.01 and for 0.00 to 99.99.

\*2 The percentage is relative to the rated output current.

\*3 Applies to product version B■ or later.(■:Any letter of the alphabet).

\*4 Applies to product version E■ or later.(■:Any letter of the alphabet).

\*5 Applies to product version F■ or later.(■:Any letter of the alphabet).

#### E codes: Extension Terminal Functions

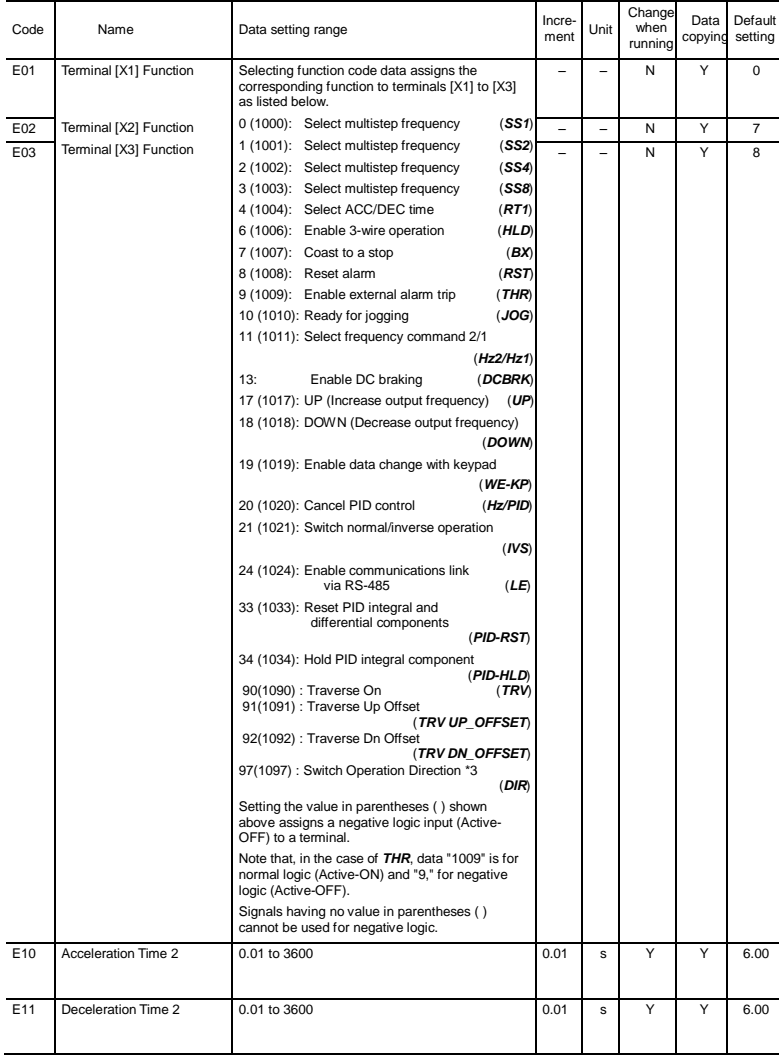

#### (E Codes continued)

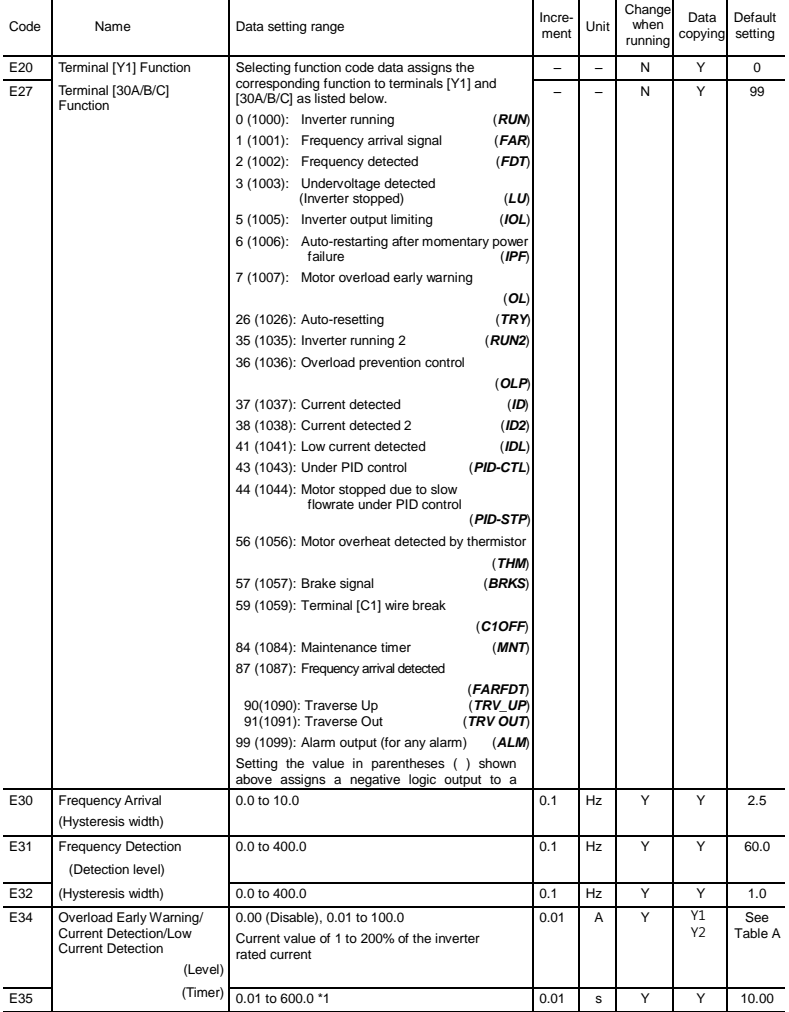

\*1 When you make settings from the keypad, the incremental unit is restricted by the number of digits that the LED monitor can display.

(Example) If the setting range is from -200.00 to 200.00, the incremental unit is:

"1" for -200 to -100, "0.1" for -99.9 to -10.0 and for 100.0 to 200.0, and "0.01" for -9.99 to -0.01 and for 0.00 to 99.99.

#### (E Codes continued)

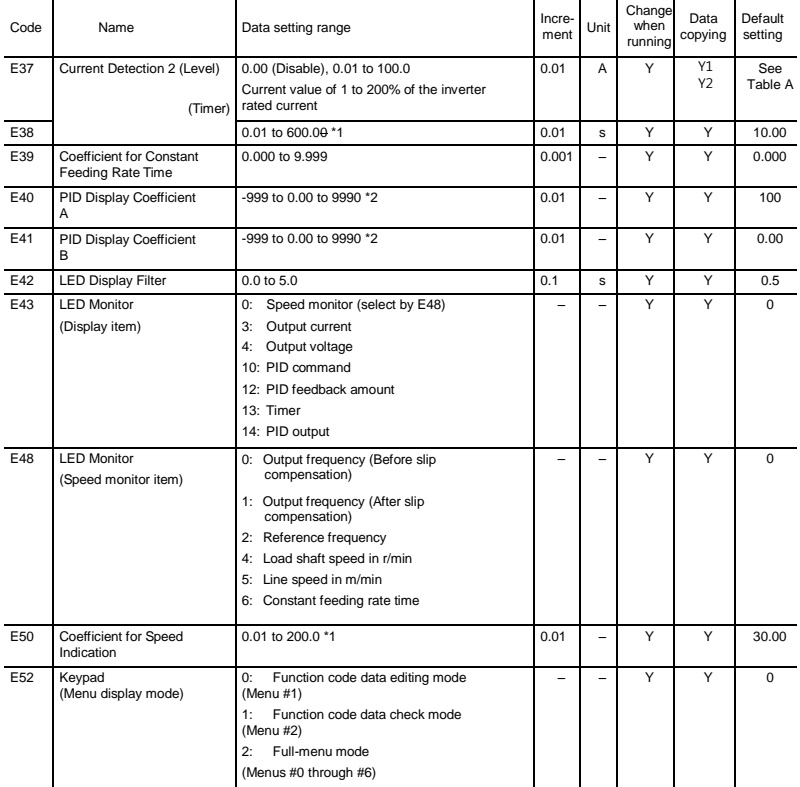

(Note) E45, E46 and E47 appear on the LED monitor, but cannot be used by this inverter.

\*1 When you make settings from the keypad, the incremental unit is restricted by the number of digits that the LED monitor can display.

(Example) If the setting range is from -200.00 to 200.00, the incremental unit is:

"1" for -200 to -100, "0.1" for -99.9 to -10.0 and for 100.0 to 200.0, and "0.01" for -9.99 to -0.01 and for 0.00 to 99.99.

\*2 The significant figure is in three digits, so the incremental unit changes depending upon the magnitude of absolute values. (Example) The incremental unit is "10" for 1000 to 9990, "1" for -999 to -100 and for 100 to 999, "0.1" for -99.9 to -10.0 and for 10.0 to 99.9, and "0.01" for -9.99 to 9.99.

#### (E Codes continued)

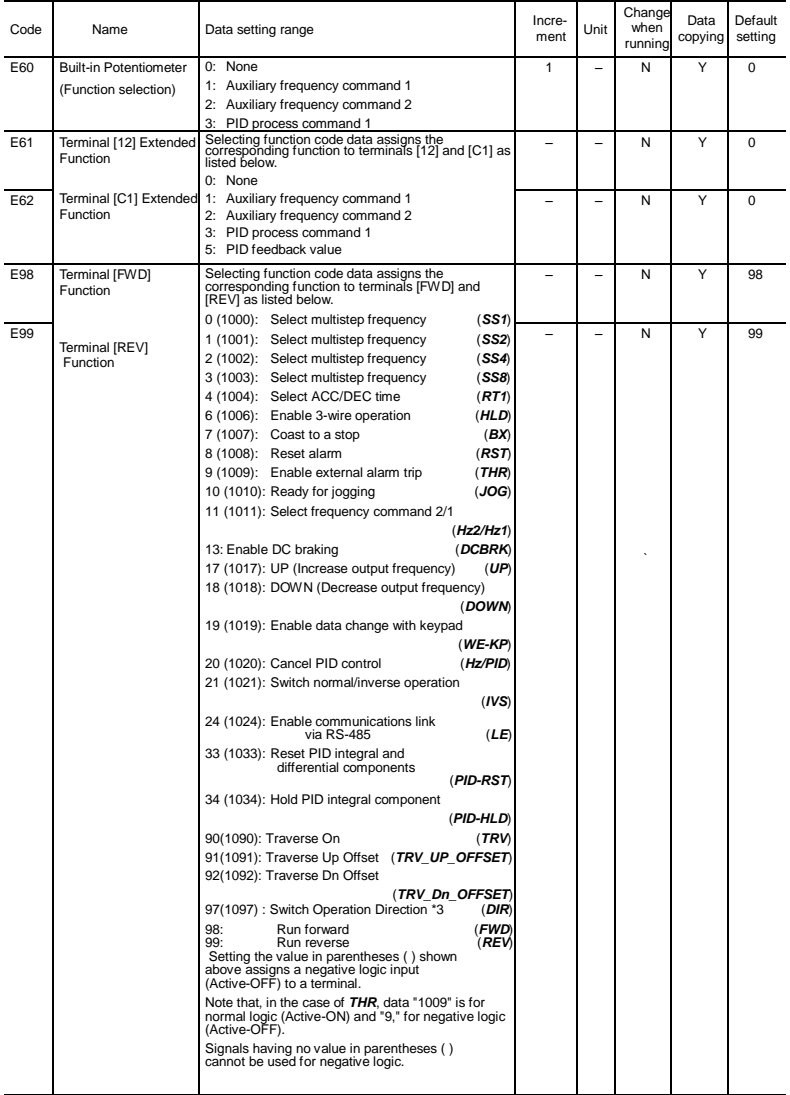

\*3 Applies to product version E■ or later.(■:Any letter of the alphabet).

#### C codes: Control Functions

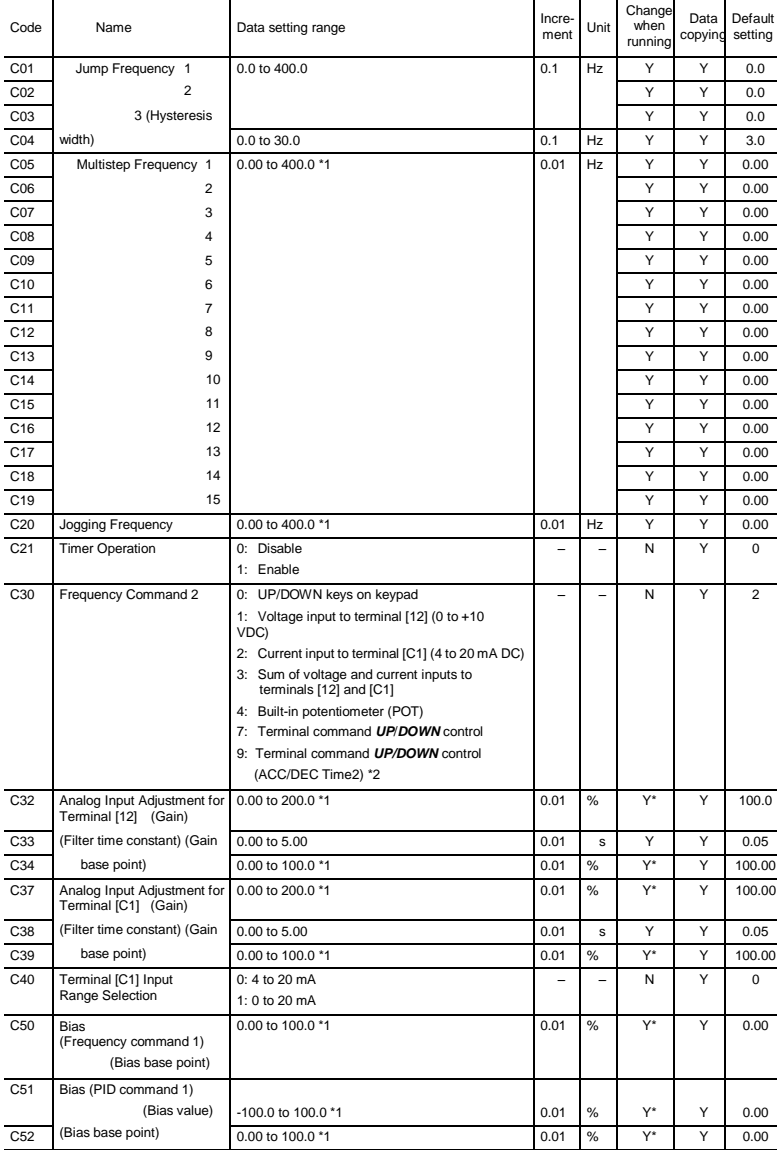

#### (C Codes continued)

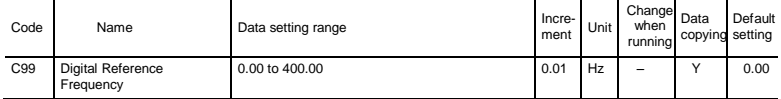

\*1 When you make settings from the keypad, the incremental unit is restricted by the number of digits that the LED monitor can display.(Example) If the setting range is from -200.00 to 200.00, the incremental unit is:

"1" for -200 to -100, "0.1" for -99.9 to -10.0 and for 100.0 to 200.0, and "0.01" for -9.99 to -0.01 and for 0.00 to 99.99.

\*2 Applies to product version E■ or later.(■:Any letter of the alphabet).

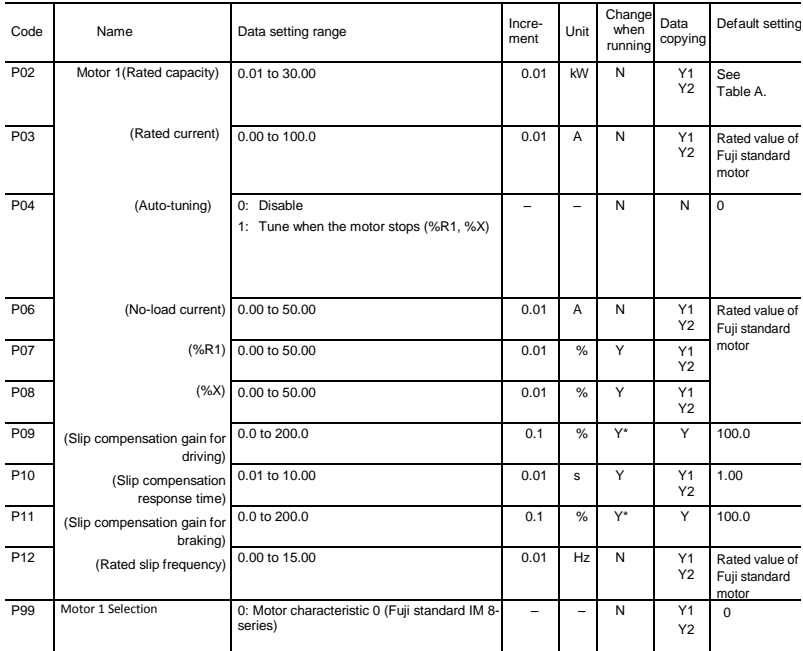

#### P codes: Motor1 Parameters

#### H codes: High Performance Functions

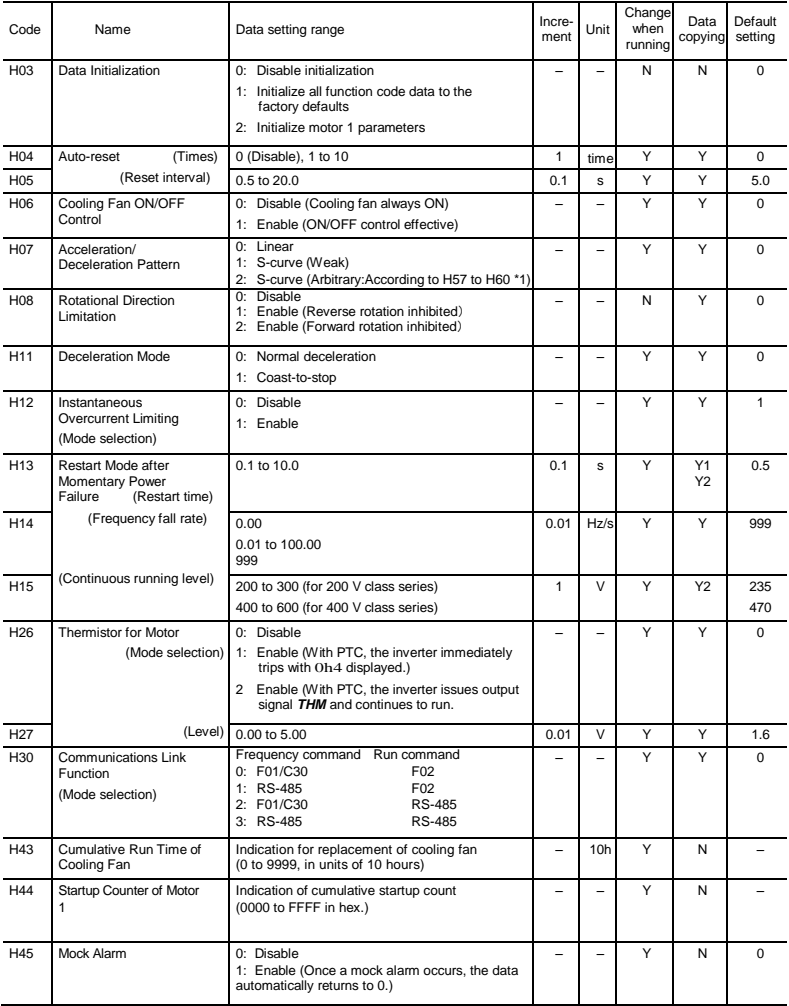

#### (H Codes continued)

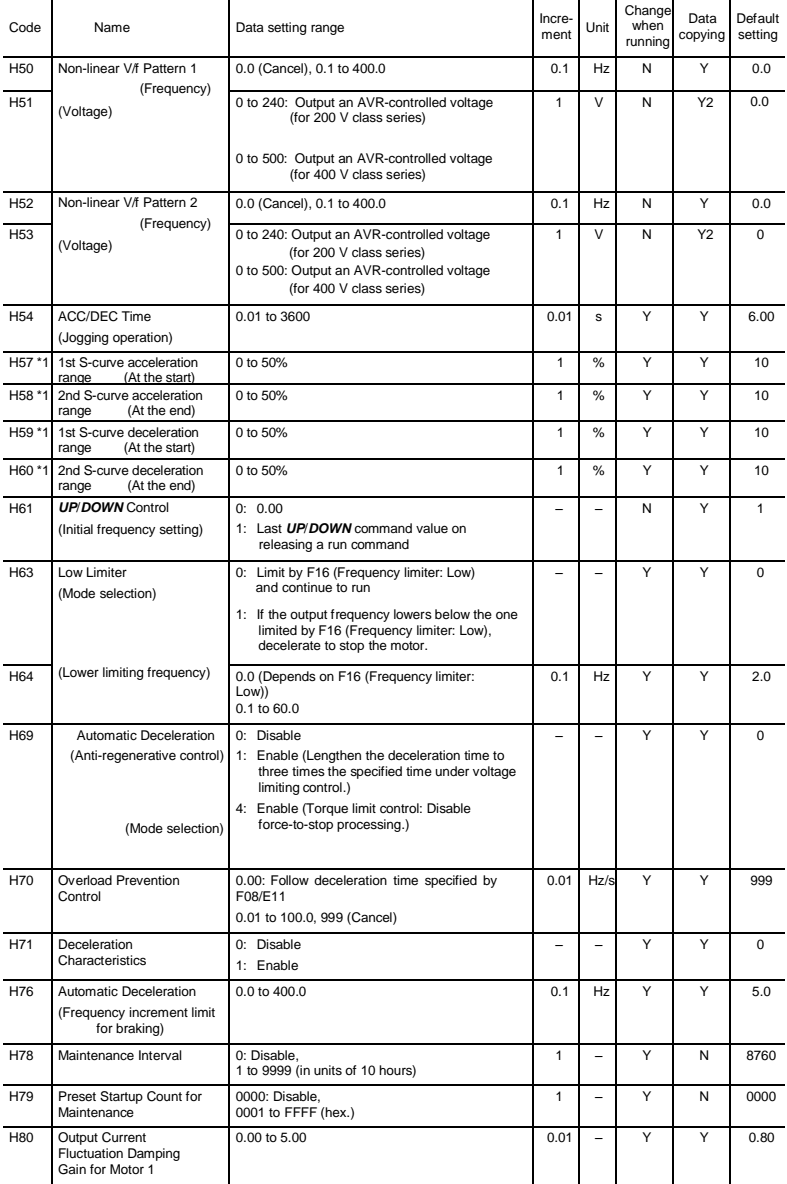

#### (H Codes continued)

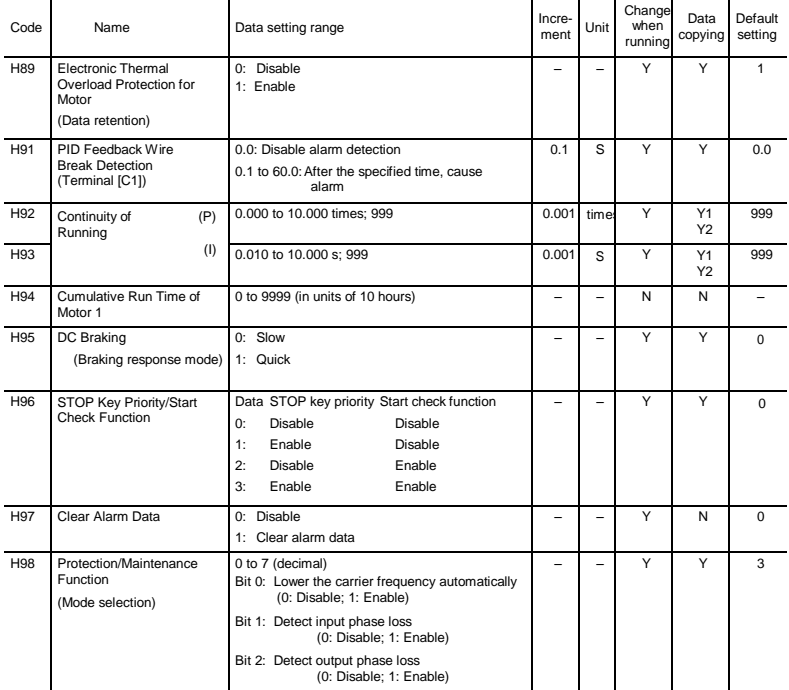

\*1 Applies to product version E■ or later.(■:Any letter of the alphabet).

#### J codes: Application Functions

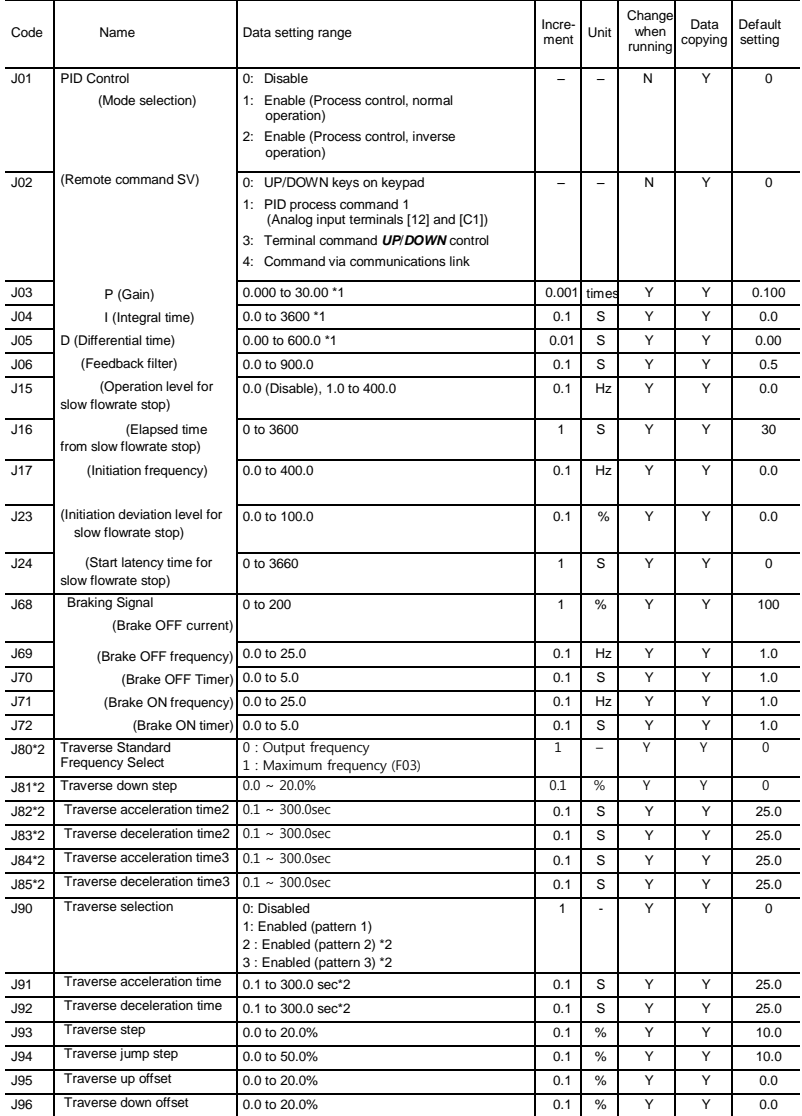

#### y codes: Link Functions

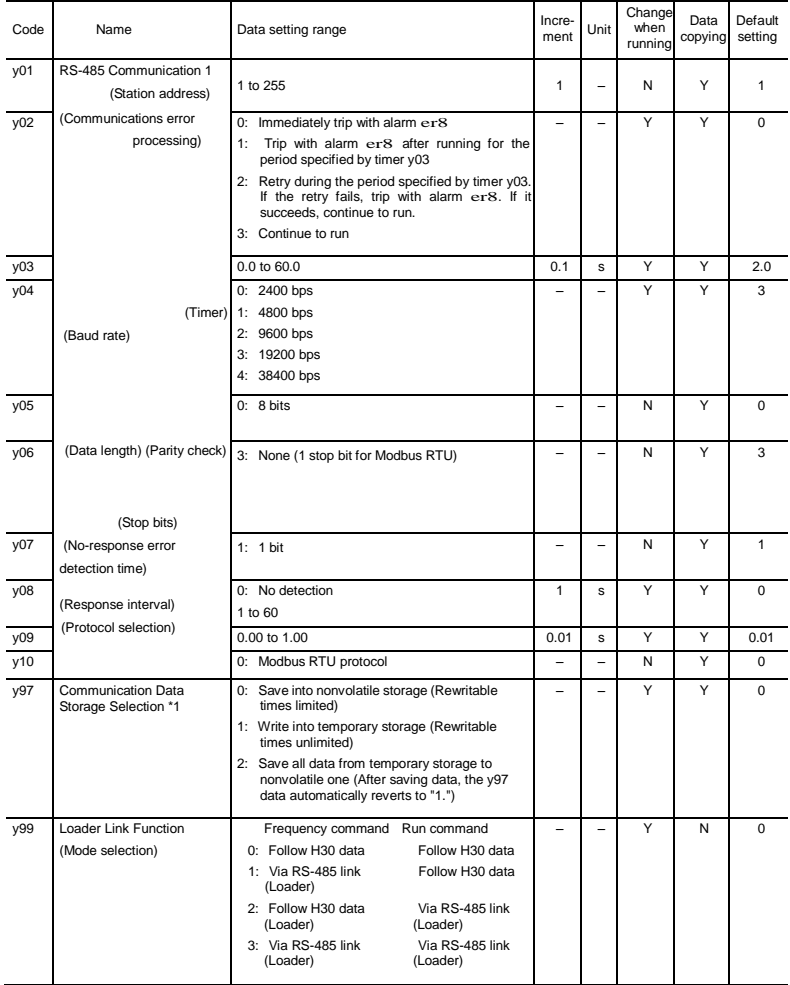

\*1 When you make settings from the keypad, the incremental unit is restricted by the number of digits that the LED monitor can display.

(Example) If the setting range is from -200.00 to 200.00, the incremental unit is:

"1" for -200 to -100, "0.1" for -99.9 to -10.0 and for 100.0 to 200.0, and "0.01" for -9.99 to -0.01 and for 0.00 to 99.99.

\*2 Applies to product version F■ or later.(■:Any letter of the alphabet).

| Power<br>supply<br>voltage | Applicable<br>motor<br>rating<br>(kW) | Inverter type | Fuji's<br>standard<br>torque<br>boost (%) | Nominal rated<br>current of<br>Fuji standard<br>motor (A) | Nominal rated<br>capacity of<br>Fuji standard<br>motor (kW) | Restart mode after<br>momentary power<br>failure<br>(Restart time)<br>(s) |
|----------------------------|---------------------------------------|---------------|-------------------------------------------|-----------------------------------------------------------|-------------------------------------------------------------|---------------------------------------------------------------------------|
|                            |                                       |               | Function<br>code<br>F09                   | <b>Function</b><br>codes<br>F11/E34/E37                   | Function code<br>P <sub>02</sub>                            | Function code<br>H <sub>13</sub>                                          |
| Three-<br>phase<br>400 V   | 0.4                                   | U1-0040-4     | 7.1                                       | 1.04                                                      | 0.40                                                        | 0.5                                                                       |
|                            | 0.75                                  | U1-0075-4     | 6.8                                       | 1.72                                                      | 0.75                                                        |                                                                           |
|                            | 1.5                                   | U1-0150-4     | 6.8                                       | 3.10                                                      | 1.50                                                        |                                                                           |
|                            | 2.2                                   | U1-0220-4     | 6.8                                       | 4.54                                                      | 2.20                                                        |                                                                           |
|                            | 4.0(3.7)                              | U1-0400-4     | 5.5                                       | 7.43                                                      | 3.70                                                        |                                                                           |
| Single-<br>phase<br>200 V  | 0.4                                   | U1-0040-7     | 7.1                                       | 2.10                                                      | 0.40                                                        | 0.5                                                                       |
|                            | 0.75                                  | U1-0075-7     | 6.8                                       | 3.29                                                      | 0.75                                                        |                                                                           |
|                            | 1.5                                   | U1-0150-7     | 6.8                                       | 5.56                                                      | 1.50                                                        |                                                                           |
|                            | 2.2                                   | U1-0220-7     | 6.8                                       | 8.39                                                      | 2.20                                                        |                                                                           |

Table A Fuji Standard Motor Parameters

### **10. Compliance with standards**

#### **10.1 Conformity to the Low Voltage Directive in the EU**

If installed according to the guidelines given below, inverters marked with CE are considered as compliant with the Low Voltage Directive in Europe.

### **CAUTI**

1. The ground terminal  $\bigoplus$  should always be connected to the ground. Do not use only a residual-current-operated protective device (RCD)/earth leakage circuit breaker (ELCB)\* as the sole method of electric shock protection. Be sure to use ground wires whose size is greater than power supply lines.

\* With overcurrent protection.

- 2. When used with the inverter, a molded case circuit breaker (MCCB), residual-currentoperated protective device (RCD)/earth leakage circuit breaker (ELCB) or magnetic contactor (MC) should conform to the EN or IEC standards.
- 3. When you use a residual-current-operated protective device (RCD)/earth leakage circuit breaker (ELCB) for protection from electric shock in direct or indirect contact power lines or nodes, be sure to install **type B of RCD/ELCB** on the input (primary) of the inverter if the power source is three-phase 200/400 V. For single-phase 200 V power supplies, use **type A**.

When you use no RCD/ELCB, take any other protective measure that isolates the electric equipment from other equipment on the same power supply line using double or reinforced insulation or that isolates the power supply lines connected to the electric equipment using an isolation transformer.

- 4. The inverter should be used in an environment that does not exceed Pollution Degree 2 requirements. If the environment conforms to Pollution Degree 3 or 4, install the inverter in an enclosure of IP54 or higher.
- 5. Install the inverter, input or output filter in an enclosure with minimum degree of protection of IP2X (Top surface of enclosure shall be minimum IP4X when it can be easily accessed), to prevent human body from touching directly to live parts of these equipment.
- 6. To make an inverter with no integrated EMC filter conform to the EMC directive, it is necessary to connect an external EMC filter to the inverter and install them properly so that the entire equipment including the inverter conforms to the EMC directive.
- 7. Do not connect any copper wire directly to grounding terminals. Use crimp terminals with tin or equivalent plating to connect them.
- 8. When using inverters at an altitude of more than 2000 m (6600 ft), note that the basic insulation applies to the insulation degree of the control circuitry. At an altitude of more than 3000 m (9800 ft), inverters cannot be used.
- 9. The power supply mains neutral has to be earthed for the three-phase 400 V class inverter.
- 10. The inverter has been tested with EN61800-5-1 5.2.3.6.3 Short-circuit Current Test under the following conditions.

Short-circuit current in the supply: 5 kA Maximum 240 V Maximum 480 V

#### **10.1 Conformity to the Low Voltage Directive in the EU (Continued)**

### CAUTION

Use wires listed in IEC60364-5-52.

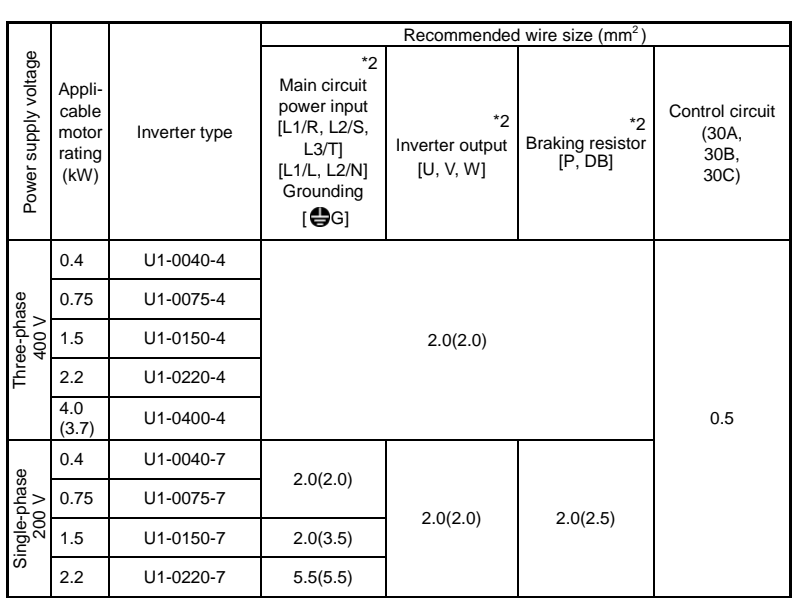

MCCB: Molded case circuit breaker

RCD: Residual-current-operated protective device ELCB: Earth leakage circuit breaker

\*1 The frame size and model of the MCCB or RCD/ELCB (with overcurrent protection) will vary, depending on the power transformer capacity. Refer to the related technical documentation for details.

\*2 The recommended wire size for main circuits is for the "Use Copper Conductors Only, 75 °C." at an ambient temperature of 50°C.

#### **10.1 Conformity to the Low Voltage Directive in the EU (Continued)**

To prevent the risk of hazardous accidents that could be caused by damage of the inverter, install the specified fuses in the supply side (primary side) according to the following tables.

- Breaking capacity: Min. 10 kA
- Rated voltage: Min. 500 V

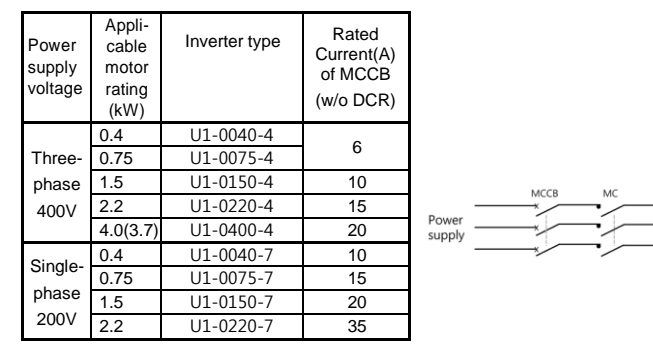

#### **10.2 Conformity with UL standards and cUL-listed for Canada**

UL/cUL-listed inverters are subject to the regulations set forth by the UL standards and CSA standards (cUL-listed for Canada) by installation within precautions listed below.

 $L3/T$  Inverter

Integral solid state short circuit protection does not provide branch circuit protection. Branch circuit protection must be provided in accordance with the National Electrical Code and any additional local codes.

1. Solid state motor overload protection (motor protection by electronic thermal overload relay) is provided in each model.

Adjust function codes F10 to F12 and H89 to set the protection level.

 $\overline{\phantom{0}}$ 

- 2. Connect the power supply satisfying the characteristics shown in the table below as an input power supply of the inverter. (Short circuit rating)
- 3. Use  $75^{\circ}$ C (167°F) Cu wire only.
- 4. Use Class 1 wire only for control circuits.

### **10.2 Conformity with UL standards and cUL-listed for Canada (Continued)**

 $\overline{a}$ 

## **ACAUTION**

#### **Short circuit rating**

When protected by a circuit breaker, suitable for use on a circuit capable of delivering not more than B rms symmetrical amperes, A volts maximum.

#### ■kW rating

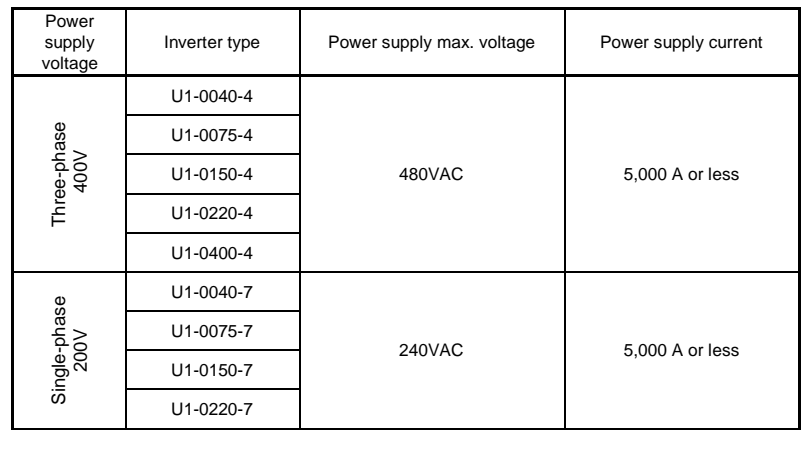

### **10.2 Conformity with UL standards and cUL-listed for Canada (Continued)**

 $\overline{\phantom{0}}$ 

### CAUTION

5. Install UL certified circuit breaker rated 240V or more for 200V input, 480V or more for 400V input, between the power supply and the inverter, referring to the table below.

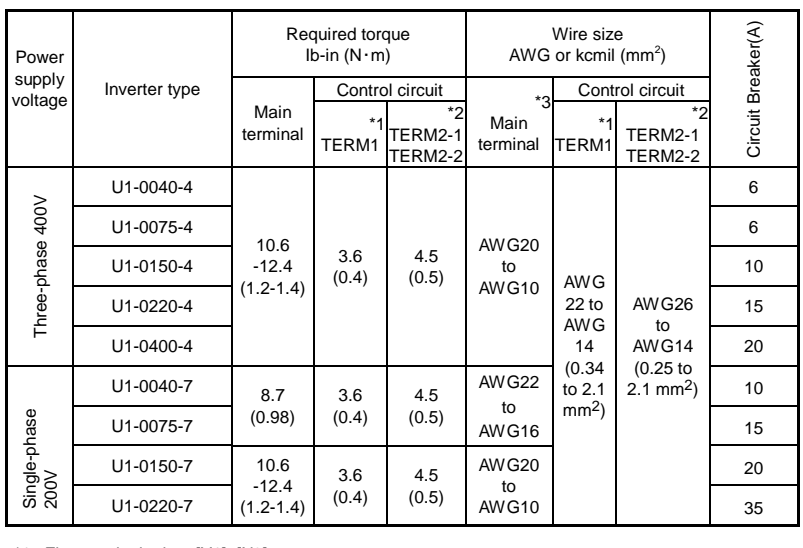

\*1 First row in the box [Y1]~[X3]

\*2 Other than the TERM1

\*3 Values in [ ] mean the size (AWG) of Grounding wire if exist.

### **10.2 Conformity with UL standards and cUL-listed for Canada (Continued)**  $\overline{\phantom{0}}$

6. To comply with CSA for 200 VAC input models, transient surge suppression shall be installed on the line side of this equipment and shall be rated 240 V (phase to ground), 240 V (phase to phase), suitable for overvoltage category 3, and shall provide protection for a rated impulse withstand voltage peak of 4 kV. (3.7 kW (5 HP) or below)

To comply with CSA for 400 VAC input models, transient surge suppression shall be installed on the line side of this equipment and shall be rated 278 V (phase to ground), 480 V (phase to phase), suitable for overvoltage category 3, and shall provide protection for a rated impulse withstand voltage peak of 4 kV.

- 7. All models rated 380-480 V input voltage ratings shall be connected to TN-C system power source, i.e. 3-phase, 4-wire, wye (480Y/277V), so that the phase-to-ground rated system voltage is limited to 300 V maximum.
- 8. Maximum surrounding air temperature rating of 50  $\mathcal{C}$  (122 °F)..
- 9. For use in pollution degree 2 environments only.

#### **installation**

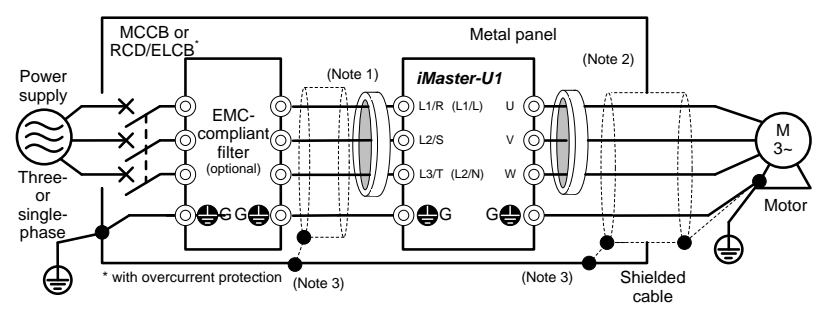

Figure 10.1 Installing the Inverter with EMC-compliant Filter into a Metal Panel

- **Note 1**: Pass the EMC filter input wires (shielded cable and grounding wire in a bundle) through the ferrite bead core for reducing radio noise two times.
- **Note 2**: Pass the EMC filter output wires (shielded cable and grounding wire in a bundle) through the ferrite bead core for reducing radio noise two times.
- **Note 3**: Connect the shielding layer of the shielded cable to the motor and panel electrically and ground the motor and panel.

Radiated noise varies greatly depending upon the installation environment. When no Note ferrite bead core is used, make sure that the radiated noise does not exceed the permissible level.

#### **Leakage current**

| Input power        | Inverter type          | Filter type     | Leakage current (mA) |
|--------------------|------------------------|-----------------|----------------------|
|                    | U1-0040-4              | B84143A0010A166 | 3.1                  |
|                    | U <sub>1</sub> -0075-4 | B84143A0010A166 | 3.1                  |
| Three-phase 400 V  | U <sub>1</sub> -0150-4 | B84143A0010A166 | 3.1                  |
|                    | U1-0220-4              | B84143A0010A166 | 3.1                  |
|                    | $U1 - 0400 - 4$        | B84143AC020A166 | 3.1                  |
|                    | U1-0040-7              | B84142A0010A166 | 2.59                 |
| Single-phase 200 V | U1-0075-7              | B84142A0010A166 | 2.59                 |
|                    | U1-0150-7              | B84142A0030R166 | 1.73                 |
|                    | U1-0220-7              | B84142A0030R166 | 1.73                 |

Table 11.2 Leakage Current of EMC-compliant Filter

### **11. Product warranty**

#### **To all our customers who purchase ADT Co., Ltd. products included in this documentation:**

#### Please take the following items into consideration when placing your order.

When requesting an estimate and placing your orders for the products included in these materials, please be aware that any items such as specifications which are not specifically mentioned in the contract, catalog, specifications or other materials will be as mentioned below.

In addition, the products included in these materials are limited in the use they are put to and the place where they can be used, etc., and may require periodic inspection. Please confirm these points with your sales representative or directly with this company.

Furthermore, regarding purchased products and delivered products, we request that you take adequate consideration of the necessity of rapid receiving inspections and of product management and maintenance even before receiving your products.

#### **[ 1 ] Free of charge warranty period and warranty range**

- (1) Free of charge warranty period
	- 1) The product warranty period is ''1 year from the date of purchase'' or 18 months from the manufacturing date imprinted on the name place, whichever date is earlier.
	- 2) However, in cases where the use environment, conditions of use, use frequency and times used, etc., have an effect on product life, this warranty period may not apply.
	- 3) Furthermore, the warranty period for parts restored by ADT Co., Ldt.'s Service Department is ''6 months from the date that repairs are completed.''
- (2) Warranty range
	- 1) In the event that breakdown occurs during the product's warranty period which is the responsibility of ADT Co., Ltd., ADT Co., Ltd. will replace or repair the part of the product that has broken down free of charge at the place where the product was purchased or where it was delivered. However, if the following cases are applicable, the terms of this warranty may not apply.
		- ① The breakdown was caused by inappropriate conditions, environment, handling or use methods, etc. which are not specified in the catalog, operation manual, specifications or other relevant documents.
		- ② The breakdown was caused by the product other than the purchased or delivered ADT Co., Ltd.'s product.
		- ③ The breakdown was caused by the product other than ADT Co., Ltd.'s product, such as the customer's equipment or software design, etc.
		- $\overline{4}$  Concerning the ADT Co., Ltd.'s programmable products, the breakdown was caused by a program other than a program supplied by this company, or the results from using such a program.
		- ⑤ The breakdown was caused by modifications or repairs affected by a party other than ADT Co., Ltd.
		- ⑥ The breakdown was caused by improper maintenance or replacement using consumables, etc. specified in the operation manual or catalog, etc.
		- ⑦ The breakdown was caused by a science or technical problem that was not foreseen when making practical application of the product at the time it was purchased or delivered.
- ⑧ The product was not used in the manner the product was originally intended to be used.
- ⑨ The breakdown was caused by a reason which is not this company's responsibility, such as lightning or other disaster.
- 2) Furthermore, the warranty specified herein shall be limited to the purchased or delivered product alone.
- 3) The upper limit for the warranty range shall be as specified in item (1) above and any damages (damage to or loss of machinery or equipment, or lost profits from the same, etc.) consequent to or resulting from breakdown of the purchased or delivered product shall be excluded from coverage by this warranty.

# Brief Manual Revision History

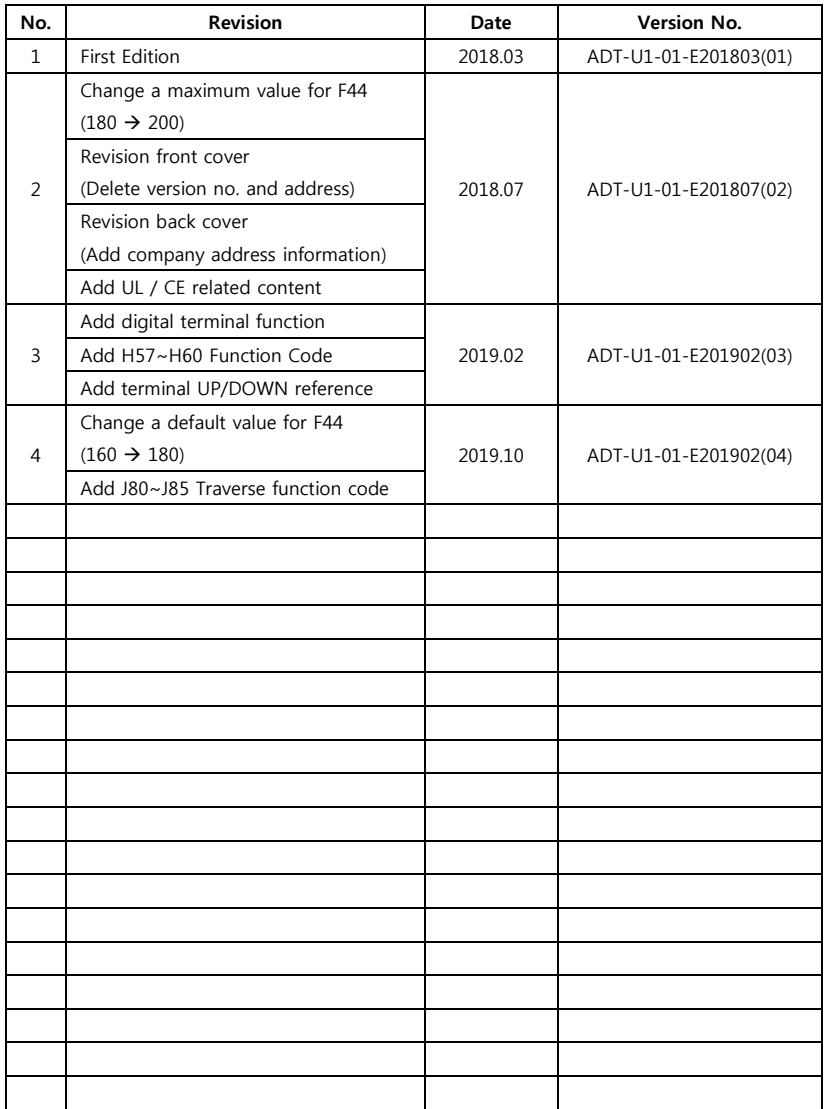

ADT Co., LTD. 56 Beolmal-ro, Dongan-gu, Anyang city, Gyunggi-do, 14509 Korea TEL : 031-459-5051 FAX : 031-459-5053